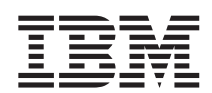

**IBM WebSphere Commerce - Express**

# 快速入門 **OS/400 版**

*5.5*

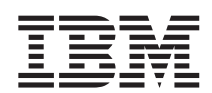

**IBM WebSphere Commerce - Express**

# 快速入門 **OS/400 版**

*5.5*

#### 注意事項: 一

在使用本資訊及其支援的產品之前,請先閱讀第 37 頁的『注意事項』的一般資訊。

#### 第一版,2003 年 9 月

本版適用於 IBM WebSphere Commerce - Express 5.5 版以及所有後續版本。請確定您使用的是正確的產品層次版本。 請向 IBM 業務代表或向當地的 IBM 分公司訂購出版品。

IBM 歡迎您提供意見。您可利用線上 IBM WebSphere Commerce 文件讀者意見表來提供意見,您可從下列 URL 取得這 份表格:

[http://www.ibm.com/software/webservers/commerce/rcf.html](http://www.ibm.com/software/commerce/rcf.html)

當您傳送資訊給 IBM 時,即授與 IBM 非獨占的資訊使用或公佈權利,IBM 不需對您負任何責任。

**© Copyright International Business Machines Corporation 1996, 2003. All rights reserved.**

# 目錄

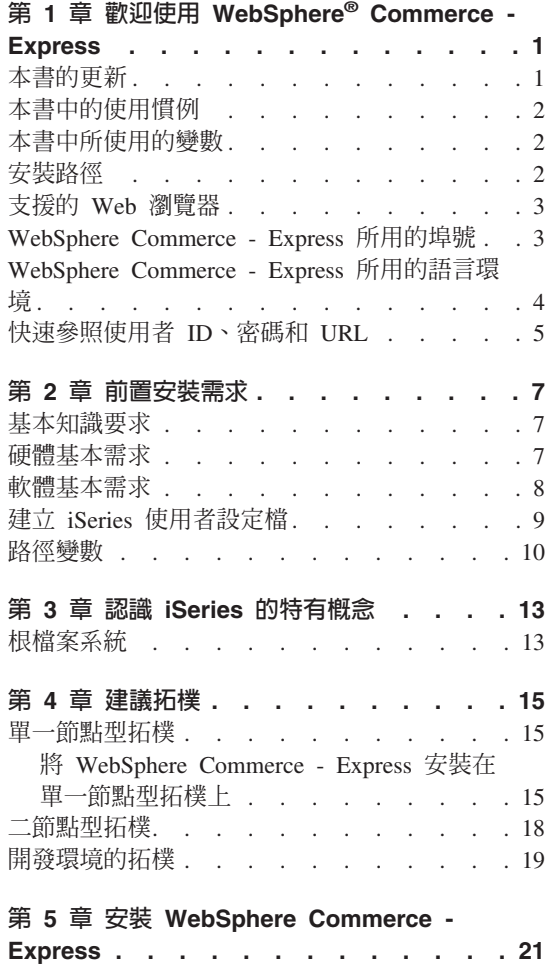

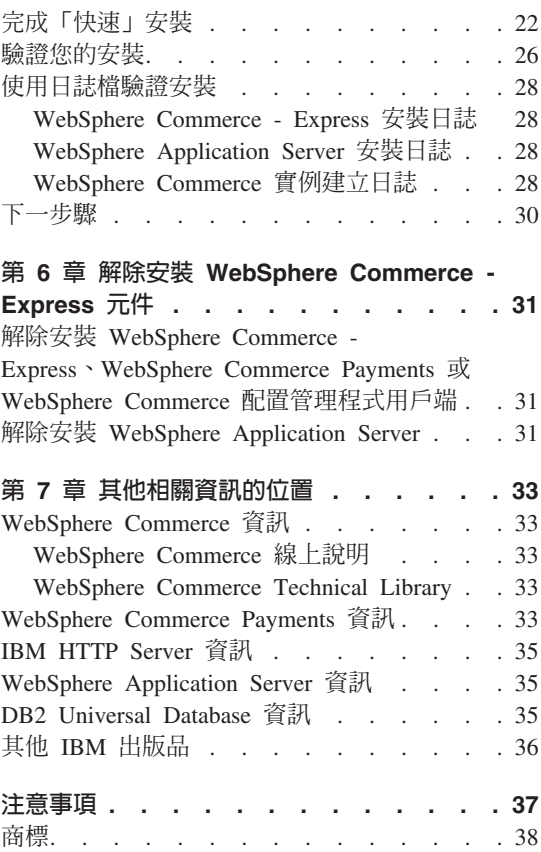

# <span id="page-6-0"></span>第 1 章 歡迎使用 WebSphere® Commerce - Express

本書說明如何在單一機器上安裝及配置 WebSphere Commerce - Express for @server iSeries™ 5.5 版的主要元件。本書的適用對象是系統管理者或任何負責執行安裝與 配置作業的人員。有關進階配置實務內容的資訊,請參閱 WebSphere Commerce -Express 安裝手冊。

#### 重要事頂 -

除非另有指出,本書中凡提及 WebSphere Commerce 時,皆代表 WebSphere Commerce - Express °

有關 WebSphere Commerce - Express Developer Edition 的安裝和配置,請參閱 WebSphere Commerce - Express Developer Edition 安裝手冊。

# 本書的更新

本安裝手冊以及本書的任何更新版本都是以 PDF 檔的格式提供,您可以從 WebSphere Commerce Technical Library 網站中取得這些檔案,其網址為: http://www.ibm.com/software/commerce/library/

有關 WebSphere Commerce - Express 的其他資訊,請參閱下列網站: http://www.ibm.com/software/genservers/commerce/express/

有關其他支援資訊,請造訪 WebSphere Commerce Support 網站: http://www.ibm.com/software/commerce/support/

如果要知道產品最新的變更,請參閱更新後的產品 README 檔;此檔案可在 WebSphere Commerce - Express CD 1 的根目錄中找到,也可從下列的 WebSphere Commerce Technical Library 網站中取得:

http://www.ibm.com/software/commerce/library/

如果您要安裝在具備 WebSphere Commerce Version 5.4 Professional Entry Edition 的系統上,請參閱 WebSphere Commerce - Express 移轉手冊。

本文件自前一版所做的更新會在頁邊中以修訂字元加以識別。本書所用的修訂字 元慣例如下:

- "+" 字元代表本文件現行版本中所做的更新。
- "」"字元代表本文件舊版中所做的更新。

# <span id="page-7-0"></span>本書中的使用慣例

本書的使用慣例如下:

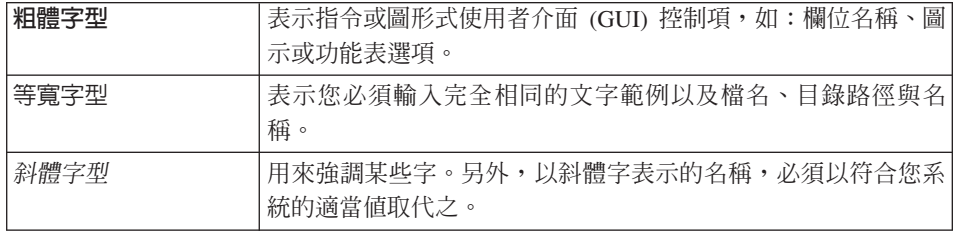

# 本書中所使用的變數

本書中所使用的某些主要變數如下:

*host\_name*

這個變數代表您的 WebSphere Commerce 伺服器的完整主機名稱(例如, server.mydomain.ibm.com 就是完整的名稱)。

#### *instance\_name*

這個變數代表您正在使用的 WebSphere Commerce 實例的名稱(例如,  $m$ all1 $)$   $\circ$ 

#### *WAS\_instance\_name*

這個變數代表與您的 WebSphere Commerce 實例相關聯的 WebSphere Application Server 的名稱。

#### *cell\_name*

這個變數代表 WebSphere Application Server 資料格的名稱。

## 安裝路徑

當本書提到安裝路徑時,會使用以下預設路徑名稱:

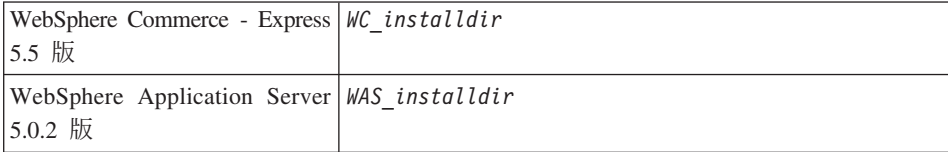

請參閱第 10 頁的『路徑變數』,以取得本書如何參照各種已安裝產品的安裝路徑 的其他資訊。

# <span id="page-8-0"></span>支援的 Web 瀏覽器

如果要存取 WebSphere Commerce 的工具和線上說明,您只能從位於和 WebSphere Commerce 機器同一個網路且執行 Windows® 作業系統的機器上,使用 Microsoft® Internet Explorer 6.0 來存取。您必須使用 Internet Explorer 完整版 6.0 (也就是 Internet Explorer 6.0 Service Pack 1 以及「網際網路工具」),其中包含 Microsoft 最新的重要安全更新程式 -- 舊版不支援 WebSphere Commerce 工具的完整功能。

購物者可使用下列任何 Web 瀏覽器來存取網站,這些瀏覽器都已使用 WebSphere Commerce 測試渦:

- 適用於 Windows 的 AOL 7 或更新的版本
- Microsoft Internet Explorer:
	- 適用於 Windows 的 5.5 版(或更新的版本)
	- 適用於 Macintosh 的第 5 版或更新的版本
- Mozilla 1.0 版(或更新的版本)
- Netscape 6.0 版 (或更新的版本)
- Netscape Navigator 4.6 版 (或更新的版本)

# WebSphere Commerce - Express 所用的埠號

下列是 WebSphere Commerce 或其元件產品使用的預設埠號清單。請確定不要在 非 WebSphere Commerce 應用程式中使用這些埠。如果您的系統上有配置防火牆, 請確定您可以存取這些埠。

追號 使用者

- 80 IBM HTTP Server
- **389** -²sqT≤w (LDAP) ²°AC
- 443 IBM HTTP Server 安全埠。此安全埠需要 SSL。
- 1099 WebSphere Commerce 配置管理程式伺服器。
- **2809** WebSphere Application Server 引導程序位址。
- **5432** WebSphere Commerce Payments 非安全伺服器。
- 5433 WebSphere Commerce Payments 安全伺服器。此安全埠需要 SSL。
- **5557** WebSphere Application Server 內部 Java™ 傳訊服務伺服器。
- <span id="page-9-0"></span>WebSphere Application Server Java 傳訊服務伺服器的佇列位址。 5558
- 5559 WebSphere Application Server Java 傳訊服務的直接位址。
- 7873 WebSphere Application Server DRS 用戶端位址。
- WebSphere Commerce Accelerator。此安全埠需要 SSL。 8000
- WebSphere Commerce 管理主控台. 此安全埠需要 SSL。 8002
- WebSphere Commerce 組織管理主控台。此安全埠需要 SSL。 8004
- IBM HTTP Server 管理埠。 8008
- 8880 WebSphere Application Server SOAP 連接器位址。
- 9043 WebSphere Application Server 管理主控台安全埠。此安全埠需要 SSL。
- 9080 WebSphere Application Server HTTP 傳輸。
- 9090 WebSphere Application Server 管理主控台埠。
- WebSphere Application Server HTTPS 傳輸埠。 9443
- 9501 WebSphere Application Server 安全關聯服務。
- 9502 WebSphere Application Server 共通安全埠。
- 9503 WebSphere Application Server 共通安全埠。

# WebSphere Commerce - Express 所用的語言環境

WebSphere Commerce 只能使用有效的 Java 語言環境。請確定您的系統已安裝適 合您語言的語言環境。請確定在您所設定之任何與語言環境有關環境變數中,皆 含有 WebSphere Commerce 支援的語言環境。下表是 WebSphere Commerce 所支 援的語言環境代碼。

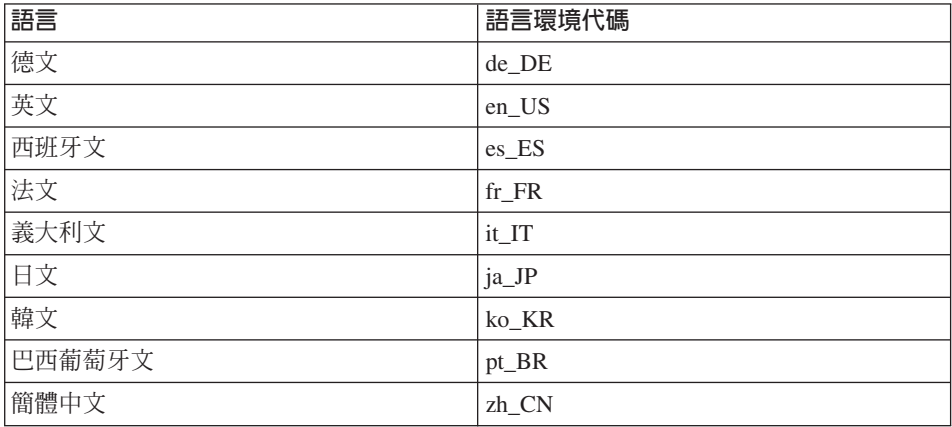

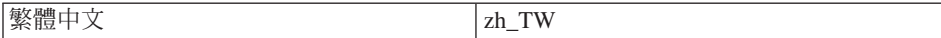

# <span id="page-10-0"></span>快速参照使用者 ID、密碼和 URL

WebSphere Commerce 環境管理需要使用多個使用者 ID。下表說明了這些使用者 ID 和其必備權限。對於 WebSphere Commerce 使用者 ID, 其預設密碼會在下面 提供。

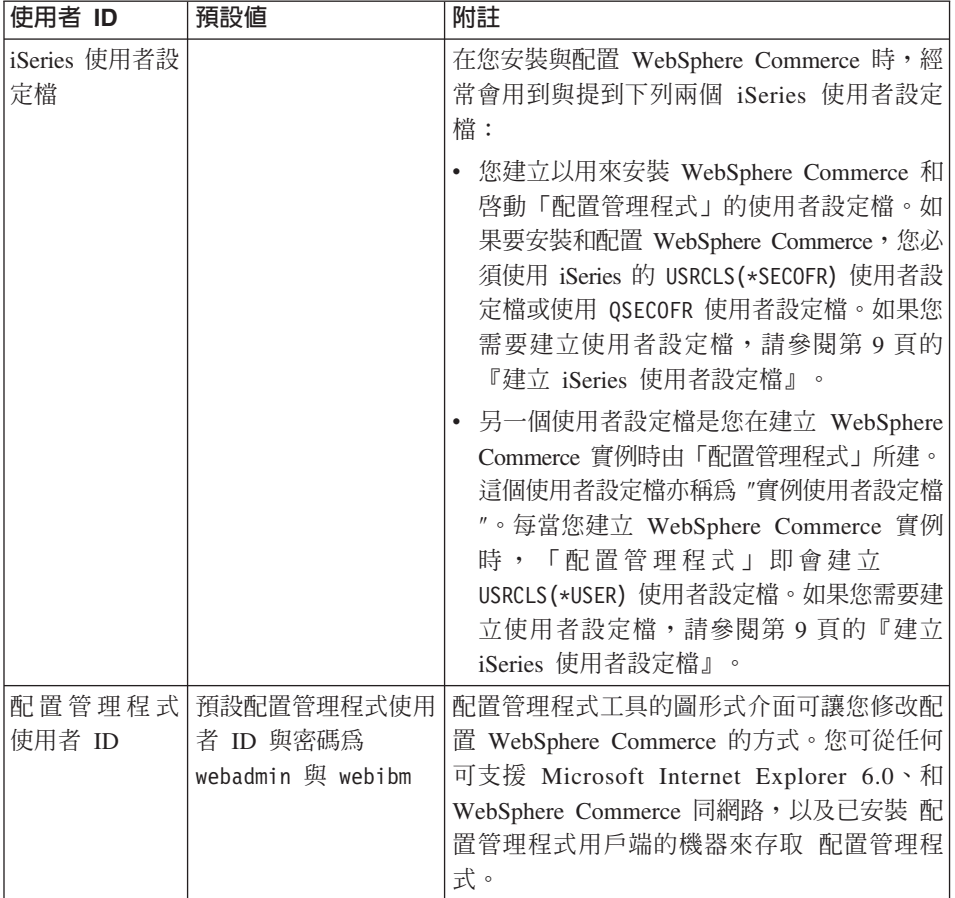

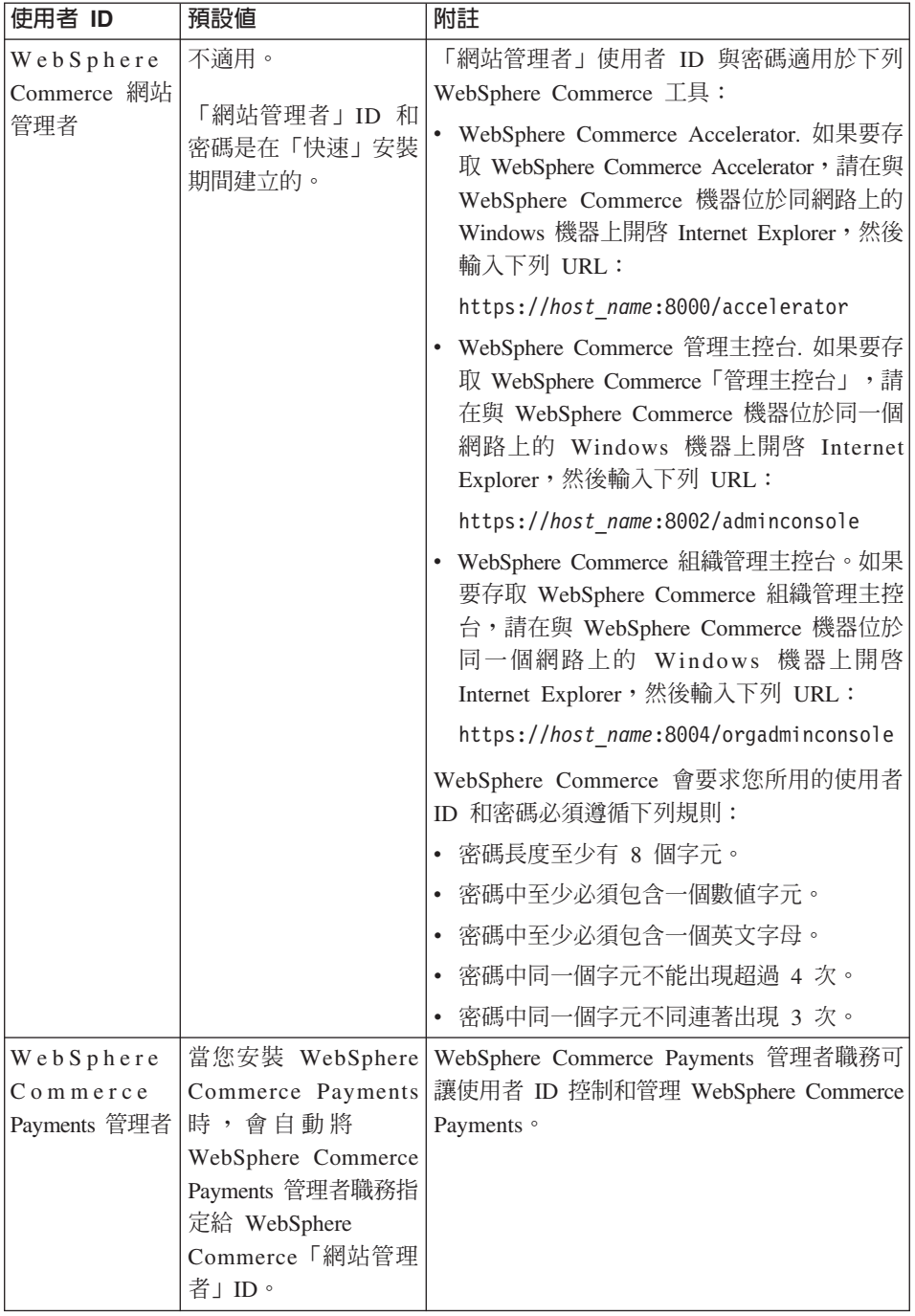

# <span id="page-12-0"></span>第 2 章 前置安裝需求

本節說明在您安裝 WebSphere Commerce - Express 之前必須執行的步驟。

## 重要事項

您必須完成這些前置安裝步驟,才能確保安裝作業可以順利完成。

# 基本知識要求

如果要安裝及配置 WebSphere Commerce - Express,您必須具備下列知識:

- 您的作業系統
- 網際網路
- Web 伺服器操作以及維護
- IBM DB2 Universal Database™ for iSeries
- 「基本指令語言」指令

如果要建立並且自訂商店, 您必須具備下列知識:

- WebSphere Application Server
- IBM DB2 Universal Database for iSeries
- HTML 以及 XML
- 結構化查詢語言 (SQL)
- Java 程式設計

有關開發商店前端以及商店資料資產的資訊,請參閱 WebSphere Commerce 商店程 式開發手冊。有關開發或自訂商業邏輯(或商店後端邏輯)的資訊,請參閱 WebSphere Commerce 程式設計手冊與教學指導文件。

# 硬體基本需求

在安裝 WebSphere Commerce - Express 之前,請先確定您符合下列的最低硬體基 本需求:

- 下列任何伺服器(所建議的最小値):
	- AS/400e™ Server Model  $170$ , 處理器特性 2385
- <span id="page-13-0"></span>– AS/400e Server Model 720,處理器特性 2062
- @server iSeries Server Model 270,處理器特性 2252
- @server iSeries Server Model 810,處理器特性 2465,CPW 為 750
- @server iSeries Server Model 820,處理器特性 2396
- 1.5 GB 記憶體 (所建議的最小値)
- 註: 若系統低於上述我們建議的最小値,則或許可用於能支援使用者數目有限且 可忍受伺服器起始設定時間較長的環境中。

此外,您需要具備下列:

- 一部執行 Windows 作業系統且能夠執行 Web 瀏覽器 (像是 Internet Explorer) 的工作站,且其所用的監視器具備圖形顯示能力。
- 一個滑鼠或其他指標裝置
- 「傳輸控制通訊協定/網際網路通訊協定 (TCP/IP)」通訊協定支援的區域網路  $(LAN)$   $\#$

# 軟體基本需求

在安裝 WebSphere Commerce 之前,請先確定您符合下列的最低軟體基本要求:

- OS/400<sup>®</sup> 5.2 版 (V5R2M0) 或以上 (5722SS1),其中包含:
	- DB2 Universal Database for iSeries V5R2M0
	- 主機伺服器 (5722SS1 選項 12)

您可以在 OS/400 指令行中輸入 STRHOSTSVR \*ALL,利用「啓動主機伺服器」 (STRHOSTSVR) 指令來啓動主機伺服器。QSERVER 子系統必須在 iSeries 系統中 執行。

- Qshell 直譯器(5722SS1 選項 30)
- Portable App Solutions Environment]5722SS1 ∩ 33
- 數位憑證管理程式(5722SS1 選項 34)
- International Components for Unicode]5722SS1 ∩ 39
- IBM Java Developer Kit 1.3 版 (5722JV1 選項 5)
- IBM HTTP Server Powered by Apache (5722DG1) of
- Crypto Access Provider 128-Bit for  $AS/400^{\circ}$  (5722AC3)
- TCP/IP 連結性公用程式 (5722TC1)
- 此外,您可能會想安裝下列的選用產品:
	- iSeries Access(5722XW1,選項 \*BASE 和 1)
	- iSeries Access for Windows (5722XE1)
- <span id="page-14-0"></span>- DB2<sup>®</sup> Query Manager 與 SQL Development Kit (5722ST1)
- WebSphere Application Server 網路部署 (5733WS5 選項 5)
- LDAP Directory Services (5722SS1)。LDAP 產品是隨附於 OS/400 V5R2M0 中,而且會安裝到您的 iSeries 系統中。

# 建立 iSeries 使用者設定檔

在安裝 WebSphere Commerce 前,請確定您對 QSECOFR 使用者設定檔或 iSeries 的 USRCLS(\*SECOFR) 使用者設定檔有存取權。

如果您需要建立 iSeries 使用者設定檔,可以使用 OS/400 指令行或 iSeries Access。 如果您使用指令行,請依照下列步驟進行以建立使用者設定檔:

- 1. 輸入 CRTUSRPRF。
- 2. 按 PF4 取得提示。
- 3. 完成必要參數,然後按 Enter 鍵建立使用者設定檔。

如果您使用 iSeries Access, 請執行下列步驟來建立使用者設定檔:

- 1. 在導覽樹狀圖中,按兩下將建立新使用者的 iSeries 伺服器。
- 2. 按兩下使用者與群組。
- 3. 按一下**所有使用者**。右書面中會列出 iSeries 中的所有使用者。
- 4. 以滑鼠右鍵按一下所有使用者,然後選取新使用者。會開啓「新使用者視 窗」。
- 5. 輸入必要資訊,然後按「新增」,以建立使用者設定檔。

您應該使用下列地區設定來建立 iSeries 使用者設定檔:

表 1. iSeries 使用者設定檔的地區設定

| 語言     | <b>CCSID</b> | LangID     | <b>CountryID</b> |
|--------|--------------|------------|------------------|
| 英文     | 37           | <b>ENU</b> | <b>US</b>        |
| 法文     | 297          | <b>FRA</b> | <b>FR</b>        |
| 德文     | 273          | <b>DEU</b> | DE               |
| 義大利文   | 280          | <b>ITA</b> | IT               |
| 西班牙文   | 284          | <b>ESP</b> | ES               |
| 巴西葡萄牙文 | 37           | <b>PTB</b> | <b>BR</b>        |
| 日文     | 5035         | <b>JPN</b> | JP               |
| 韓文     | 933          | <b>KOR</b> | <b>KR</b>        |
| 繁體中文   | 937          | <b>CHT</b> | TW               |
| 簡體中文   | 935          | <b>CHS</b> | CN               |

<span id="page-15-0"></span>使用上述定義以外的 iSeries 使用者設定檔時,或許可以運作,但仍未經過測 試。

在建立 iSeries 使用者設定檔後,請使用 DSPUSRPRF 指令來判斷起始目錄 (HOMEDIR)。請確定 HOMEDIR 已存在您的 iSeries 系統中。如果 HOMEDIR 不存在, 請使用 OS/400 指令 MKDIR 建立一個。(以下將以 home directory 來表示  $HOMFDIR \circ$ )

HOMEDIR 必須含有一個名為 SystemDefault.properties 的檔案,它必須標記為 819,且內含 ASCII 資料。這個檔案所指定的 file.encoding 內容,必須和您的 iSeries 使用者設定檔相符。您必須在同一行中指定 file.encoding 內容,中間不 能有空格,而且必須區分大小寫。 file.encoding 內容可為下列值之一:

• 簡體中文:

file.encoding=Cp1381

• 韓文:

file.encoding=KSC5601

• 繁體中文:

file.encoding=Cp950

 $\cdot$   $\Xi \times$ :

file.encoding=SJIS

• 其他所有語言:

file.encoding=ISO8859\_1

如果要建立 SystemDefault.properties 檔,請執行下列動作:

- 1. 在 PC 上,使用 「記事本」 建立一個 SYSDFT.FILE 檔
- 2. 在此檔案中,輸入適合您語言的適當 file.encoding 字行(請見上述)。例如: file.encoding=ISO8859\_1
- 3. 儲存此檔案,並將之複製到 iSeries 系統內的 /home\_directory 中
- 4. 從 OS/400 指令行,輸入下列:

```
COPY OBJ('/home_directory/SYSDFT.FILE')
TOOBJ('/home_directory/SystemDefault.properties')
TOCCSID(819)
```
5. 一旦建立新檔案後,請確定其中含有適當的 ASCII 資料。

## 路徑變數

本書使用下列路徑變數:

#### WAS\_installdir

您機器上的 WebSphere Application Server 安裝目錄: /QIBM/ProdData/WebAS5/Base 。

#### WAS userdir

WebSphere Application Server 所用,並可修改或需由使用者配置之所有資 料的目錄: /QIBM/UserData/WebAS5/Base/WAS\_instance\_name。

#### WC\_installdir

WebSphere Commerce 的安裝目錄。其中包含您機器上的所有 WebSphere Commerce 專用資料:/QIBM/ProdData/CommerceServer55。

#### WC userdir

所有供 WebSphere Commerce 使用的資料以及使用者可修改或配置的資料 所在的目錄:/QIBM/UserData/CommerceServer55。

註: 在 iSeries 中, 您無法修改或變更上述的預設安裝路徑。WebSphere Commerce for iSeries 產品只接受上述目錄,如果這些目錄不存在,就可能無法正常運作。

# <span id="page-18-0"></span>第 3 章 認識 iSeries 的特有槪念

本章說明 IBM<sup>®</sup> @server iSeries 和 OS/400 作業系統的特有概念。其中包括:

- 「整合式檔案系統」(IFS) 中各種不同檔案系統的討論
- WebSphere Commerce 系統的檔案組織

#### 根檔案系統

根(或爲 1)檔案系統完全發揮了「整合式檔案系統」中之階層目錄結構與串流檔 支援的優點。根檔案系統具備 DOS 與 OS/2® 檔案系統的特性。

WebSphere Commerce 採用一個分離出來的根檔案結構。所有供 WebSphere Commerce 使用而且可修改或需由使用者配置的資料,都會放在 UserData 子目錄 中,而 WebSphere Commerce 所有的專有資料則放在 ProdData 子目錄中。這是 為了明白區分這兩種資訊類型,以便儘可能簡化日後的移轉工作,從而有助於檔 案的處理。

### 註:

1. 您只能變更實例根路徑中所包含的檔案,其預設值爲: WC userdir/instances/instance name

WC userdir 的預設値是列在第10頁的『路徑變數』中。

2. 部署實例的 Enterprise 應用程式時,所有的 JSP 檔案和其他資產都是儲存在: WAS\_userdir/installedApps/cell\_name/WC\_instance\_name.ear

這個目錄中的檔案也可以修改。WAS userdir 的預設值是列在第 10 頁的『路徑 變數』 中。

當您為特定實例配置 WebSphere Commerce 時, 「配置管理程式」會將選取的配 置選項的所有必要檔案複製到 WC userdir 路徑中。您不應變更下列路徑中所含的 原始檔案:

WC installdir

WC installdir 和 WC userdir 的預設值是列在第10頁的『路徑變數』中。

警告: 如果您套用 PTF 或重新安裝產品,可能會刪除或改寫 ProdData 目錄路徑 中的檔案。因此,最好勿將任何自訂的檔案儲存在 ProdData 目錄路徑中。

下表列出由 WebSphere Commerce 安裝與配置程序所建立的,並且儲存在根檔案 系統中的目錄與串流檔。目錄路徑 /instance\_root/ 是指目錄路徑 WC\_userdir/instances/instance\_name, 其中 instance\_name 是您在配置期間爲實 例提供的名稱。

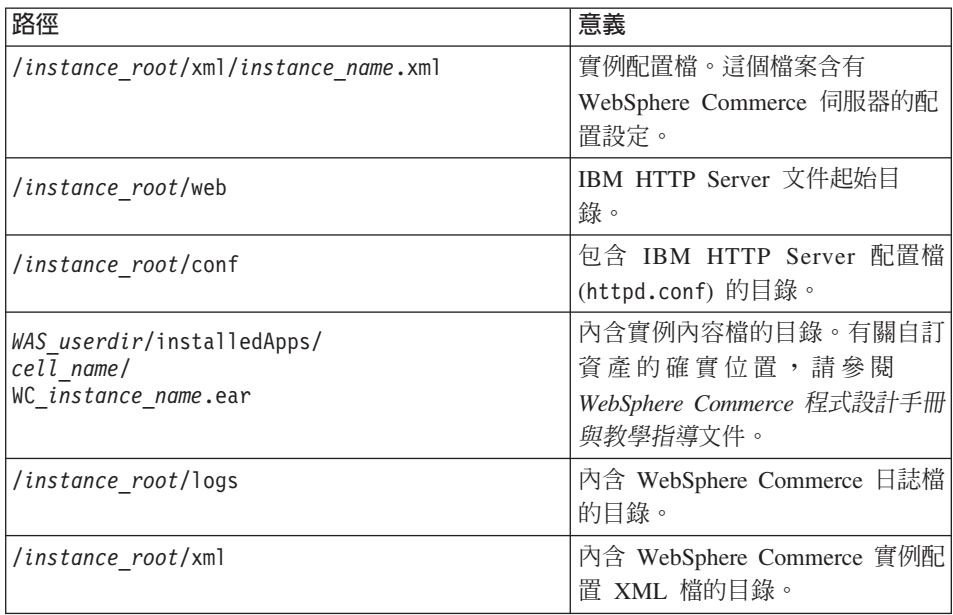

WAS userdir 的預設值是列在第10頁的『路徑變數』中。

# <span id="page-20-0"></span>第 4 章 建議拓樸

本章說明 WebSphere Commerce - Express 元件與支援軟體 (如:資料庫伺服器與 Web 伺服器)的建議拓樸。本章所述的拓樸為 WebSphere Commerce - Express 最 常使用的拓樸,不過仍可使用 WebSphere Commerce - Express 的其他拓樸。

在所有拓樸中,所有節點皆必須執行在相同層次的相同作業系統。這包括 WebSphere Commerce - Express 所需的任何修補程式、修訂、Service Pack 或修 正程式。

本章所用的詞彙如下:

#### 資料庫節點

在拓樸中,此節點只含有 WebSphere Commerce - Express 所用的資料庫 伺服器。

#### Web 伺服器節點

在拓樸中,此節點只含有 WebSphere Commerce - Express 所用的 Web 伺 服器。

#### WebSphere Commerce 節點

在拓樸中,此節點含有 WebSphere Commerce 伺服器。視拓樸而定,此節 點可能也含有資料庫伺服器或 Web 伺服器,如果節點含有 WebSphere Commerce 伺服器,則稱為 WebSphere Commerce 節點。

## 單一節點型拓樸

在單一節點型拓樸中,所有 WebSphere Commerce - Express 元件與支援軟體都會 安裝在單一節點上。這包括您的資料庫伺服器、Web 伺服器、WebSphere Application Server、WebSphere Commerce Payments 與 WebSphere Commerce 伺 服器。

# 將 WebSphere Commerce - Express 安裝在單一節點型拓樸上

如果要將 WebSphere Commerce 安裝在單一節點型拓樸上,您有下列兩種選擇:

#### 快速安装

您只可以使用 WebSphere Commerce - Express 安裝精靈的快速安裝選項, 將 WebSphere Commerce - Express 安裝在單一節點型拓樸上,但前提是 機器必須符合下列準則:

• 機器上未安裝任何的 WebSphere Commerce 版本。

• 機器上未安裝任何的 WebSphere Application Server 版本。

在快速安裝期間,您可以選擇不安裝 WebSphere Commerce Payments 元 件,但安裝所有其他的 WebSphere Commerce 元件與支援軟體。

快速安裝會在您安裝完所有元件與支援軟體後,建立一個 WebSphere Commerce 實例。如果您有選擇安裝 WebSphere Commerce Payments,則 會建立 WebSphere Commerce Payments 實例。

有關完成快速安裝的指示,請參閱 WebSphere Commerce - Express 快速 入門。

#### 白訂安裝

您可使用 WebSphere Commerce - Express 安裝精靈的自訂安裝選項,將 WebSphere Commerce - Express 安裝在單一節點型拓樸上,但前提是必須 符合下列條件:

- 節點符合 WebSphere Commerce Express 的硬體、作業系統與網路功 能需求。
- 如果節點中已安裝 WebSphere Application Server,則 WebSphere Application Server 必須是 WebSphere Commerce - Express 所支援的 WebSphere Application Server 版本。

如果您已安裝 WebSphere Application Server 5.0 版或 5.0.1 版,請在 安裝 WebSphere Commerce - Express 後,確定您已升級為 WebSphere Application Server 5.0.2  $\overline{\text{W}}$   $\circ$ 

自訂安裝不會建立 WebSphere Commerce 實例或 WebSphere Commerce Payments 實例。實例必須在完成安裝後建立。

有關完成自訂安裝的指示,請參閱 WebSphere Commerce - Express 安裝 手冊。

下圖顯示單一節點型拓樸:

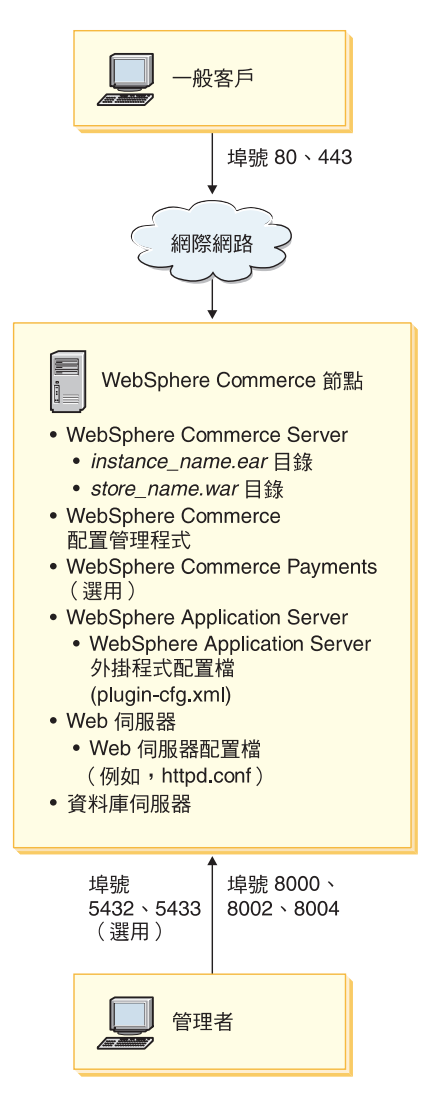

註: WebSphere Commerce 配置管理程式由下列兩個元件組成: 一個 GUI 用戶端 與伺服器。配置管理程式伺服器一律會安裝在和 WebSphere Commerce Server 與 WebSphere Commerce Payments 相同的節點上。

為了使用 WebSphere Commerce 配置管理程式用戶端, 您必須將用戶端軟體安 裝在能夠顯示圖形的工作站上。

您可以使用安裝精靈中的自訂安裝選項,個別安裝 WebSphere Commerce 配置 管理程式用戶端。

# <span id="page-23-0"></span>二節點型拓樸

在二節點型拓樸中,資料庫伺服器是安裝在一個節點上,而所有 WebSphere Commerce - Express 元件與 Web 伺服器則是安裝在另一個節點上。

下圖顯示二節點型拓樸:

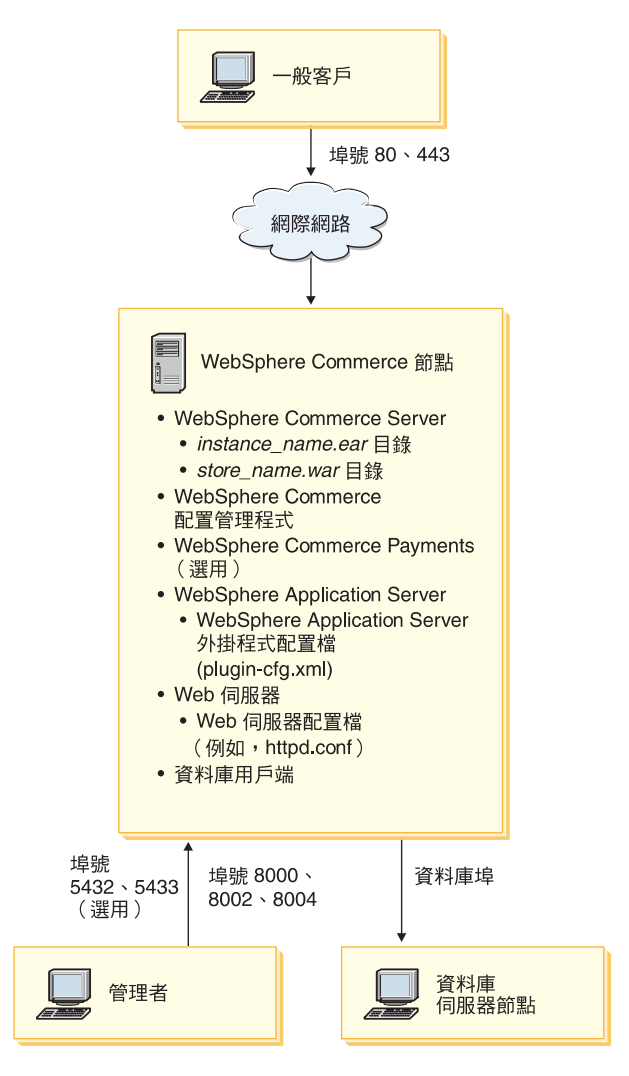

註: WebSphere Commerce 配置管理程式由下列兩個元件組成:一個 GUI 用戶端 與伺服器。配置管理程式伺服器一律會安裝在和 WebSphere Commerce Server 與 WebSphere Commerce Payments 相同的節點上。

為了使用 WebSphere Commerce 配置管理程式用戶端, 您必須將用戶端軟體安 裝在能夠顯示圖形的工作站上。

您可以使用安裝精靈中的自訂安裝選項,個別安裝 WebSphere Commerce 配置 管理程式用戶端。

# <span id="page-24-0"></span>開發環境的拓樸

WebSphere Commerce 開發環境支援下列拓樸:

#### 單一節點型開發拓樸

在此拓樸中, WebSphere Commerce 開發環境的所有元件都會安裝在單一 節點上。

#### 二節點型開發拓樸

在此種拓樸中,資料庫伺服器是安裝在一個節點上,而其他所有 WebSphere Commerce 開發環境元件則是安裝在另一個節點上。

#### 三節點型開發拓樸

在此種拓樸中,資料庫伺服器是安裝在一個節點上,WebSphere Commerce Payments 安裝在第二個節點上,而其餘的 WebSphere Commerce 元件則 安裝在第三個節點上。

WebSphere Commerce 開發環境安裝精靈不直接支援三節點型開發拓樸, 這是因為必須完整安裝 WebSphere Commerce Payments -- 此種拓樸中不 支援 WebSphere Commerce Payments 在開發環境中執行。

建議您將 WebSphere Commerce 開發環境安裝在有別於構成 WebSphere Commerce 正式作業、測試或暫置作業環境之節點的節點上。

有關安裝開發環境的指示,請參閱 WebSphere Commerce - Express Developer Edition 安裝手冊。

# <span id="page-26-0"></span>第 5 章 安裝 WebSphere Commerce - Express

本章中的指示會引導您在單一節點上安裝與配置 WebSphere Commerce - Express。 本項安裝作業應在下列條件下執行:

- 您要將下列元件安裝在同一個節點上,而這些元件沒有任何一項已經預先安裝 在節點上:
	- WebSphere Application Server 基礎產品 5.0.2 版
	- WebSphere Commerce Server
	- WebSphere Commerce Payments]∩

### **:**

1. 在您開始進行「快速」安裝前,請確定目前在 iSeries 系統上,TCP/IP 埠號 1099 不在使用中。

如果要檢查埠 1099 是否已在使用中,請執行下列步驟:

a. 從 iSeries 指令行, 輸入下列指令:

netstat \*cnn

b. 在**使用 TCP/IP 連線狀態**畫面上,確定清單中沒有埠 1099。請確定您已翻 看過整個清單。

如果埠 1099 已在使用中,請先停止然後再啓動「快速」安裝。

- 2. 「快速」安裝會將 WebSphere MQ Classes for Java (5639C34) 安裝在 iSeries 系統上(如果尚未安裝的話)。如果您 iSeries 的 QMQM 子系統為作用中, 則 WebSphere MQ Classes for Java (5639C34) 的安裝將會失敗。請在開始進 行「快速」安裝前,先確定 QMQM 已結束。
- 3. 如果您想建立一個 WebSphere Commerce 實例,且所用的語言和目前所安裝的 不同,您將無法使用「快速」安裝。
- 4. 如果您想建立一個 WebSphere Commerce 實例,其所用的資料庫位於您目前安 裝 WebSphere Commerce 的系統的遠端系統,您將無法使用「快速」安裝。

「快速」安裝順利完成時,會建立一個 WebSphere Commerce 實例(使用您選擇 的名稱)。若有安裝 WebSphere Commerce Payments,則會建立一個名為 wpm 的 WebSphere Commerce Payments 實例。

# <span id="page-27-0"></span>完成「快速」安裝

您可以用下列兩種方式將 WebSphere Commerce 5.5 版的產品安裝在您的 iSeries 機器 上:

- 從 Windows 2000 機器,或從支援 「通用磁碟格式 (UDF)」 光碟的任何 Windows 機器版本 (建議方法):
	- Windows 機器必須有光碟機,並且連線到與您的 iSeries 機器相同的 TCP/IP 網胳。
	- GUI 安裝書面會引導您執行安裝程序。視您的網路和 iSeries 機器而定,安裝 時間最多可能需要 3 小時。
	- 這類型的安裝稱為圖形式安裝。
- 從 iSeries 5250 階段作業 (替代方案)
	- OS/400 指令行安裝會引導您執行安裝程序。
	- 視您的 iSeries 機器而定,安裝時間最多可能需要 3 小時或更久。
	- 這類型的安裝稱為主控台安裝

本手冊中的「快速」安裝僅適用於圖形式安裝方法。有關自訂安裝,請參閱 WebSphere Commerce - Express 安裝手冊,其中同時涵蓋圖形式和主控台安裝方 法。

如果要完成「快速」安裝,請執行下列步驟:

- 1. 將 WebSphere Commerce Express 插入到遠端 Windows 系統上的光碟機中。 此時會啓動 WebSphere Commerce - Express 發射台。請選取「發射台」的語 言,並按一下確定,繼續進行。
	- 註:只有在 WebSphere Commerce Express 的國家語言版中才有提供語言選 擇,英文版不提供。

「發射台」所提供的選項如下:

#### **ReadMe** 檔

此選項會顯示 WebSphere Commerce - Express README 檔。

#### 快速入門手冊

此選項會開啓本書的 PDF 版(如果您有在要執行「發射台」的系統上 安裝 Adobe Acrobat Reader 的話)。

#### 安裝產品

此選項會啓動 WebSphere Commerce - Express 安裝精靈。

產品庫 此選項會開啓您預設的 Web 瀏覽器,以顯示 WebSphere Commerce Library 網站。

- 支援 此選項會開啓您預設的 Web 瀏覽器,以顯示 WebSphere Commerce Support 網站。
- 此選項會結束「發射台」。 結束

在您插入 CD 時,如果「發射台」未自動啓動,請執行下列步驟:

- a. 啓動一個命令提示模式階段作業。
- b. 將目錄切換至 WebSphere Commerce Express CD 1 光碟機。
- c. 輸入下列指令:

autorun.exe

- 按一下**安装產品**,以啓動安裝精靈。
- 註: 如果您未從「發射台」啓動安裝精靈,請執行下列步驟:
	- a. 啓動一個命令提示模式階段作業。
	- b. 將目錄切換至 WebSphere Commerce Express CD 1 光碟機。
	- c. 輸入下列指令:

iSeriesServer.bat

- 2. 在 iSeries「登入資訊」視窗中,輸入您要安裝 WebSphere Commerce 的 iSeries 系統的「系統名稱」、「使用者設定檔」和「密碼」。確定您是以具備 QSECOFR 類別權限的使用者身份來登入 iSeries 系統。選取下一步。
- 3. 選取安裝語言,然後選取**確定**(限國家語言版)。將會以這個語言來安裝軟 體,而不管您系統的語言設定為何。
	- 重要事項: 此處所選的語言會成為 WebSphere Commerce 實例的預設語言。如 果您試著以有別於此處所選語言的預設語言, 來建立 WebSphere Commerce 實例, 會造成 WebSphere Commerce 實例移入無效的資 料。

若為英文版,則不會出現這個選擇書面,在預設的情況下,安裝語言為「英  $\overline{\chi}$  (en US)  $\circ$ 

- 4. 閱讀「歡迎使用」書面,然後選取下一步。
- 5. 細讀授權合約。如果您接受合約條文,請選擇接受條文,並選取下一步。
- 6. 在提示您選取安裝類型時,請選取**快速安裝**,然後選取**下一步**。
- 7. 這時會顯示 WebSphere Commerce 的預設目標目錄。選取**下一步**。
- 8. 選擇是否要安裝 WebSphere Commerce Payments,然後按下一步。

如果您選擇不安裝 WebSphere Commerce Payments,您可使用 WebSphere Commerce 安裝精靈中的**自訂安裝**選項,稍後再安裝 WebSphere Commerce Payments。詳細資訊請參閱 *WebSphere Commerce - Express 安裝手冊*。

註: 如果您想在 WebSphere Commerce - Express 中公佈「流行館」範例商店, 您必須安裝 WebSphere Commerce Payments。有關「流行館」範例商店的 進一步資訊,請參閱 WebSphere Commerce 範例商店手冊。

如果要公佈 ExpressStore.sar 商店紀錄檔,並不需要 WebSphere Commerce Payments。有關 Express 商店的進一步資訊,請參閱 W*ebSphere Commerce - Express* 簡易手冊。

9. 請輸入以下資訊:

#### **實例名稱**

輸入 WebSphere Commerce 實例的名稱。實例使用者設定檔會以這個 名稱來建立。最長為 10 個字元。

請確定實例名稱中沒有任何雙位元組字元。

#### 實例密碼

輸入 WebSphere Commerce 實例使用者設定檔的密碼。

此密碼亦做為 WebSphere Commerce Payments 實例密碼。

請確定您在實例密碼欄位與驗證欄位中所輸入的値相同。

按下一步繼續執行。

10. 請輸入以下資訊:

#### 本端 **CA** 密碼

「數位憑證管理者」中的「本端 CA 密碼」。如果您在「數位憑證管 理者」中沒有建立本端 CA,「快速」安裝會為您建立它,並且使用這 個參數作爲密碼。如果您已經建立本端 CA,「快速」安裝會使用這個 參數來執行鑑別。

請確定您在本端 CA 密碼欄位與驗證欄位中所輸入的值相同。

#### 系統商店密碼

在「數位憑證管理者」中的 \*SYSTEM 憑證商店的密碼。如果 \*SYSTEM 憑證商店不在「數位憑證管理者」中,「快速」安裝會為您建立它, 並使用這個參數作為密碼。如果您已經建立 \*SYSTEM 憑證商店,「快 速」安裝會使用這個參數來執行鑑別。

請確定您在系統商店密碼欄位與驗證欄位中所輸入的値相同。

按下一步繼續執行。

11. 請輸入以下資訊:

#### 網站管理者 ID

輸入 WebSphere Commerce 網站管理者的 ID。您需要這個 ID 來存 取 WebSphere Commerce Accelerator、「管理主控台」和「組織管理 主控台」。這個 ID 也會被指定為 WebSphere Commerce「付款管理 者」職務。

重要事項: 請不要忘記您在安裝 WebSphere Commerce 時輸入的「網 站管理者」ID 和密碼。如果沒有這個 ID 和密碼,就無法 存取 WebSphere Commerce Accelerator、「管理主控台」 或「組織管理主控台」。

#### 網站管理者密碼

輸入「網站管理者」的密碼。網站管理者密碼至少必須包含 8 個字 元。

#### 商家余鑰

輸入符合下列準則的 16 位數的十六進位數字:

- 至少必須包含一個數値字元 (0-9)
- 至少必須包含一個英文字母  $(a-f)$

重要事項: 在商家金鑰中,大寫字母是無效的。

• 不能連續出現四次相同的字元

十六進位號碼只能包含下列數字和字母:0、1、2、3、4、5、6、7、 8 > 9 \ a \ b \ c \ d \ e \ f \ c

WebSphere Commerce 「配置管理程式」會使用商家金鑰作為加密金 鑰。您必須在**商家金鑰**欄位中輸入您自己的金鑰。請確定您輸入的金 鑰足以保護您的網站。當您建立商店後,您只能使用「資料庫更新工 具」來變更這個金鑰。如果要使用這個工具,請存取「配置管理程 式」,導覽至 WebSphere Commerce 實例的資料庫節點,在資料庫節 點上按一下滑鼠右鍵,然後選取**執行資料庫更新工具**。

按下一步繼續執行。

- 12. 選取您要安裝的文件的語言,然後按下一步以繼續。
- 13. 確認您所做的安裝選擇,然後選取下一步。 如果要修改您的選擇,請選取**上一步**。
- 14. 將 IBM WebSphere Application Server CD Disk 1 插入 Windows 系統的光 碟機,然後按下一步。

這時會開啓一個 DOS 視窗。其中包含 WebSphere Application Server 產品安 裝的明細。

<span id="page-31-0"></span>15. 這時會顯示「插入磁碟 2 之 2,備妥後請按下 Enter 鍵。」,請將 IBM WebSphere Application Server CD Disk 2 插入 Windows 系統的光碟機, 然 後按 Enter 鍵。

安裝完成時,應該會出現下列訊息:

- 安裝已順利完成。
- 請閱讀「安裝及起始配置」文件。
- 請按 Enter 鍵來結束安裝程式。

按下 Enter 鍵之後, 會關閉 DOS 視窗。

- 16. 回到 WebSphere Commerce 安裝畫面,然後將 WebSphere Commerce Disk 1 CD 重新插入 Windows 系統的光碟機,然後按一下下一步。
	- 這時會開始安裝 WebSphere Commerce。並且在螢幕底端角落中出現一個視 窗,指出已經完成的百分比。
	- 這時會顯示 WebSphere Commerce Server 實例建立畫面。這個視窗會顯示 完成百分比。
	- 如果您要安裝 WebSphere Commerce Payments, 會出現 WebSphere Commerce Payments 實例建立畫面。這個視窗會顯示完成百分比。
- 17. 這時會顯示安裝的「摘要畫面」;請選取**下一步**以繼續。
- 18. 在「InstallShield 精靈」書面中,選取下一步以繼續。
- 19. 檢視「安裝完成」書面。請按一下**完成,**結束安裝精靈。
- 註: 在您完成「快速」安裝後,您需要套用 WebSphere Application Server PTF。 有關套用這些 PTF 的資訊,請參閱 WebSphere Commerce - Express 產品的 README 檔。您可以從 WebSphere Commerce Technical Library 網站 (http://www.software.ibm.com/software/commerce/wscom/library/lit-tech.html) 取得最新的 README 版本。

# 驗證您的安裝

如果要驗證您的 WebSphere Commerce - Express 自訂安裝是否成功,請檢查下列:

- 1. @server iSeries 系統中應有下列程式庫:
	- QWEBCOMM55 -- WebSphere Commerce Server 程式庫
	- QCPYMS, QCPYMS55 -- WebSphere Commerce Payments 程式庫
	- QEJBAS5 -- WebSphere Application Server 程式庫
- 2. 視您所安裝的元件而定,您 @server iSeries 系統上的 「整合式檔案系統 (IFS)」 中會出現下列一或多個目錄:
	- /OIBM/ProdData/CommerceServer55
	- /QIBM/ProdData/CommercePayments/V55
	- /QIBM/ProdData/WebAS5
- 3. 使用 iSeries Navigator,以顯示 @server iSeries 系統中已安裝的產品:
	- a. 在可存取 iSeries Navigator 的 PC 上, 按一下開始→程式集→ IBM iSeries Access for Windows → iSeries Navigator
	- b. 在 iSeries Navigator 視窗中,展開**管理中心 → 端點系統**
	- c. 以滑鼠右鍵按一下適當的 iSeries 系統,並按一下庫存→收集
	- d. 會開啓新視窗。確定已選取軟體勾選框。按一下確定,開始收集。
	- e. 展開管理中心→作業活動 → 庫存
	- f. 在右書面中,應會針對您的 iSeries 系統列出一項作業。按 F5 鍵 (重新整 理),直到顯示,已完成,狀態為止
	- g. 按一下管理中心 → 端點系統 → iSeries 系統 → 配置與服務 → 軟體庫存 → 已安裝的產品
	- h. 右畫面將會列出產品。請捲動到底端,檢視 WebSphere Commerce 產品。 下圖舉例如果所有元件皆安裝成功時,將會出現的內容:

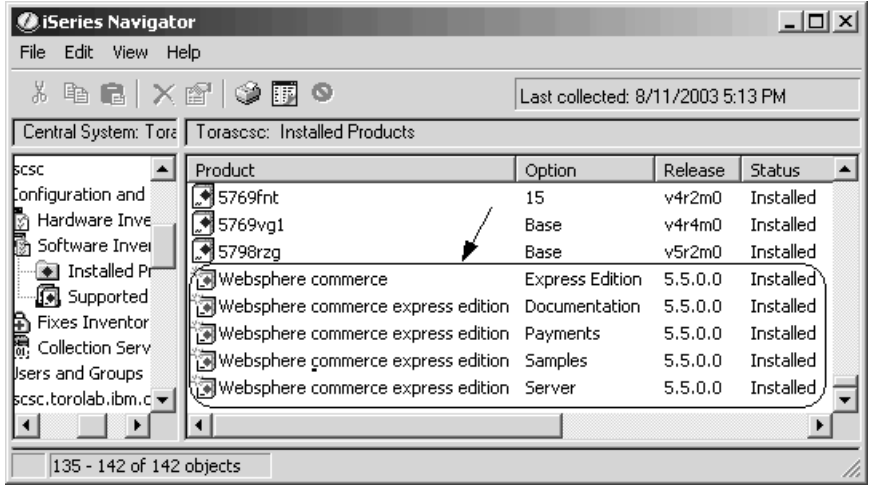

在您使用 iSeries 導覽器驗證安裝後,可使用您在安裝期間所產生的日誌檔來驗證 安裝,以繼續進行。有關日誌檔的說明,請參閱第 28 頁的『使用日誌檔驗證安 裝』。

## <span id="page-33-0"></span>使用日誌檔驗證安裝

在安裝 WebSphere Commerce - Express 與其元件期間,會產生日誌檔。請檢查下 列日誌檔以確定您的安裝順利完成:

- 『WebSphere Commerce Express 安裝日誌』
- 『WebSphere Application Server 安裝日誌』
- 『WebSphere Commerce 實例建立日誌』

如果要確認任何非 IBM 軟體的安裝,請參閱非 IBM 軟體套件所提供的文件。

## WebSphere Commerce - Express 安裝日誌

此日誌檔含有 WebSphere Commerce - Express 安裝精靈所產生的訊息。這個日誌 檔的預設位置是:

/Installlogs/install date time.log

如果 WebSphere Commerce - Express 安裝成功,則日誌檔尾端會出現下列訊息:

CMN7704S: IBM WebSphere Commerce 安裝程式已順利將檔案 從 \tmp\InstallShield\uninstall.qsh 複製到 \QIBM\ProdData\CommerceServer55\ uninst\uninstall.gsh 中 CMN7720S: IBM WebSphere Commerce 安裝程式偵測到内部通用的捕捉警告: 指令正常結束,其結束狀態為 0。 /QIBM/ProdData/CommerceServer55/bin/iSeriesFileAuth.sh

為符合本書的頁面大小,而調整了此訊息的格式。您在日誌檔中所看到的本訊息 可能有所不同。

## WebSphere Application Server 安裝日誌

WebSphere Application Server 安裝日誌檔 (WS5ISTD0UT.LOG) 位於您完成安裝所在 的 Windows PC 上。日誌檔會放在當初啓動安裝時所登入之 PC 使用者的暫時資 料夾中。以 Windows 2000 機器為例,日誌檔可能位於下列目錄中:

drive:/Documents and Settings/PC user/Local Settings/Temp/WebSphere

如果 WS5ISTD0UT 日誌檔出現下列訊息,就表示 WebSphere Application Server 安 裝已經完成:

安裝已順利完成。

# WebSphere Commerce 實例建立日誌

在 WebSphere Commerce 安裝期間,實例建立作業會建立下列日誌檔:

- auction.log
- createdb.log
- createdb.production.log
- GenPluginCfg.log
- populatedb.err.log
- populatedb.log
- populatedb2.err.log
- populatedb2.log
- populatedbnl.log
- populatedbnl.err.log
- Schema.log
- WASConfig.err.log
- WASConfig.log

這些檔案是位於下列目錄中:

WC userdir/instances/instance name/logs

WC userdir 的預設値是列在 第10頁的『路徑變數』 中,而 instance name 是您 的 WebSphere Commerce 實例。

如果下列日誌檔是空白的,就表示實例建立已順利完成:

- populatedb.err.log
- populatedb2.err.log
- populatedbnl.err.log
- WASConfig.err.log

同時,請檢閱下列檔案的內容,以確定它們未含任何錯誤:

- createdb.log
- messages.txt

如果實例建立失敗,您可以遵循 WebSphere Commerce - Express 安裝手冊 中的 指示,以手動方式來建立 WebSphere Commerce 實例。

WebSphere Commerce - Express 的安裝會在您 iSeries 系統的「授權資訊」表格中 建立一筆項目。如果要變更 WebSphere Commerce - Express 的資訊,請執行下列 步驟:

- 1. 從 iSeries 指令行,��入下列指令: WRKLICINF
- 2. 往下捲動到**產品 5724A18**,並在 OPT欄位中輸入 2。
- <span id="page-35-0"></span>3. 在 USGLMT 欄位中,將值改為您獲權使用的處理器數目。
- 4. 按 Enter 鍵。會出現其他參數。
- 5. 必要時請改變其他參數。
- 6. 按 Enter 鍵,接受所做的變更。

# 下一步驟

在您安裝 WebSphere Commerce - Express 並驗證安裝後,請按照 W*ebSphere* Commerce - Express 簡易手冊 中的指示,繼續進行 WebSphere Commerce - Express 的配置與 Express 商店的建立。

# <span id="page-36-0"></span>第 6 章 解除安裝 WebSphere Commerce - Express 元件

WebSphere Commerce - Express 元件必須以當初安裝時的反向順序來解除安裝。 請以下列順序來解除安裝 WebSphere Commerce - Express 元件:

- 1. WebSphere Commerce 配置管理程式用戶端
- 2. WebSphere Commerce Express NebSphere Commerce Payments 與 WebSphere Commerce 配置管理程式伺服器 您應先將這些元件從所有其安裝所在的節點中移除,然後再解除安裝任何其他 元件。
- 3. WebSphere Application Server
- 註: 有關解除安裝上述元件的詳細指示,請參閱 WebSphere Commerce Express 安 裝手冊。如果您安裝失敗,可能必須解除安裝所有元件,然後再重試安裝。

# 解除安裝 WebSphere Commerce - Express、WebSphere Commerce Payments 或 WebSphere Commerce 配置管理程式用戶端

有關解除安裝 WebSphere Commerce、WebSphere Commerce Payments 或 WebSphere Commerce 配置管理程式用戶端的資訊,請參閱 WebSphere Commerce - Express 安 裝手冊。本書可在 WebSphere Commerce 書庫中找到:

http://www.ibm.com/software/commerce/library/

## 解除安裝 WebSphere Application Server

有關解除安裝 WebSphere Application Server 的資訊,請參閱 IBM WebSphere Application Server 第 5 版入門手冊。本書可在 WebSphere Application Server 書 庫中找到:

http://www.ibm.com/servers/eserver/iseries/software/websphere/ wsappserver/docs/docws50.html

# <span id="page-38-0"></span>第 7 章 其他相關資訊的位置

您可以從多個來源取得不同格式的 WebSphere Commerce 系統和其元件的其他相 關資訊。下列章節指出有哪些可用的資訊以及存取方式。

## **WebSphere Commerce 資訊**

以下是 WebSphere Commerce 資訊的來源:

- WebSphere Commerce 線上說明
- WebSphere Commerce Technical Library

## WebSphere Commerce 線上說明

WebSphere Commerce 線上資訊是您在自訂、管理和重新配置 WebSphere Commerce 時的主要資訊來源。在您安裝 WebSphere Commerce 後,您可以造訪下列 URL, 以存取線上資訊中的各項主題:

https://*host\_name*:8000/wchelp/

其中 host\_name 為您在第2頁的『本書中所使用的變數』中所定義之 WebSphere Commerce 實例的完整主機名稱。

## **WebSphere Commerce Technical Library**

WebSphere Commerce Technical Library 可從下列 URL 中取得:

<http://www.ibm.com/software/commerce/library/>

此外,有關本書複本與任何更新的版本,您可以在 WebSphere Commerce 網站的 Library 區段中找到(PDF 檔案格式)。此外,您也可以從 WebSphere Commerce Technical Library 網站中取得新文件與更新文件。

## **WebSphere Commerce Payments 資訊**

如果要取得 WebSphere Commerce Payments 的相關說明,請按一下下列的說明圖 示:

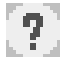

此說明圖示出現在 WebSphere Commerce 管理主控台與 WebSphere Commerce Accelerator 中的 WebSphere Commerce Payments 使用者介面上,此外,您也可以 在下列的 URL 中取得獨立的 WebSphere Commerce Payments 使用者介面: http://host\_name:http\_port/webapp/PaymentManager

或

https://host name:ssl port/webapp/PaymentManager

其中的變數定義如下:

host\_name

WebSphere Commerce Payments 相關聯之 Web 伺服器的完整 TCP/IP 主 機名稱。

http\_port

WebSphere Commerce Payments 所用的 HTTP 埠。預設 HTTP 埠為  $5432°$ 

ssl port

WebSphere Commerce Payments 所用的 SSL 埠。預設 SSL 埠為 5433。

如果 WebSphere Commerce Payments 有啓用 SSL,您可使用 URL。如果 WebSphere Commerce Payments 未啓用 SSL,則只能使用非安全 URL (http)。

此外,您也可以在下列 URL 中取得說明:

http://host name:http port/webapp/PaymentManager/language/docenter.html

或

https://host name:ssl port/webapp/PaymentManager/language/docenter.html

其中的變數定義如下:

host name

WebSphere Commerce Payments 相關聯之 Web 伺服器的完整 TCP/IP 主 機名稱。

http\_port

WebSphere Commerce Payments 所用的 HTTP 埠。預設 HTTP 埠為  $5432°$ 

ssl port

WebSphere Commerce Payments 所用的 SSL 埠。預設 SSL 埠為 5433。

language

顯示說明頁面時所用語言的語言碼。大部份語言皆為兩個字母。語言碼如

 $\top$ :

<span id="page-40-0"></span>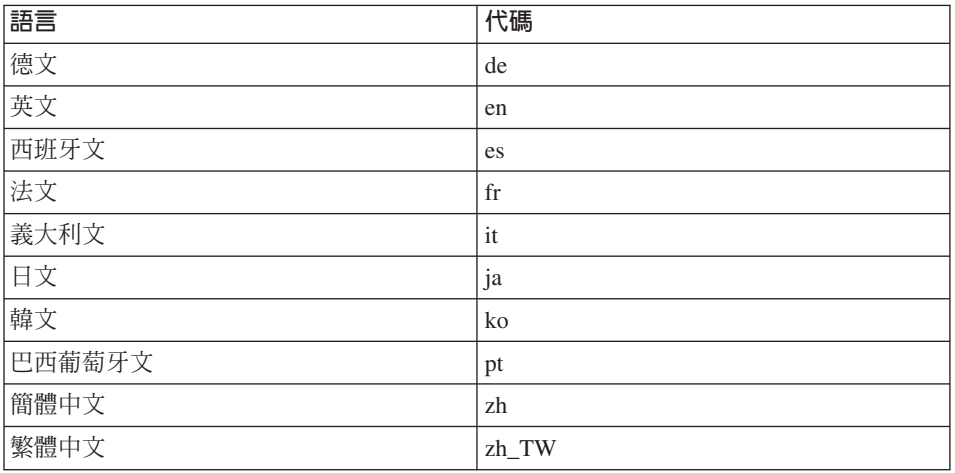

有關 WebSphere Commerce Payments 與 Payments 卡匣的進一步資訊,請參閱 WebSphere Commerce Technical Library:

http://www.ibm.com/software/commerce/library/

# **IBM HTTP Server 資訊**

IBM HTTP Server 資訊,您可在 IBM HTTP Server 網站中找到:

http://www.ibm.com/software/webservers/httpservers/

文件格式為 HTML 格式、PDF 檔或兩者。

## WebSphere Application Server 資訊

WebSphere Application Server 資訊可從下列 WebSphere Application Server InfoCenter 中取得:

http://www.ibm.com/software/webservers/appserv/infocenter.html

## DB2 Universal Database 資訊

DB2 說明文件可從 DB2 Technical Library 中取得:

http://www.ibm.com/software/data/db2/library/

有關 SQL 陳述式資訊,請參閱 DB2 Universal Database for iSeries SQL Reference, 其 URL 為:

# <span id="page-41-0"></span>其他 IBM 出版品

大部份的 IBM 出版品都可以透過當地的 IBM 授權轉銷商或 IBM 業務代表訂購。

# <span id="page-42-0"></span>注意事項

本資訊是針對 IBM 在美國所提供之產品與服務開發出來的。

而在其他國家或地區中,IBM 不見得有提供本書中所提的各項產品、服務、或功 能。要知道在您所在之區是否可用到這些產品與服務時,請向當地的 IBM 服務代 表查詢。凡提及 IBM 產品、程式或服務項目時,亦不表示只可用 IBM 的產品、 程式或服務項目。只要未侵犯 IBM 的智慧財產權,任何功能相當的產品、程式或 服務都可以取代 IBM 的產品、程式或服務。不過,其他非 IBM 產品、程式、或 服務在運作上的評價與驗證,其責任屬於使用者。

IBM 可能已經申請與本書有關(包括本書的主題內容)的各項專利權,或者具有正 在審理中的專利權申請書。本書使用者並不享有前述專利之任何授權。您可以用 書面方式來杳詢授權, 來函請寄到:

*IBM Director of Licensing IBM Corporation North Castle Drive Armonk, NY 10504-1785 U.S.A.*

如果要查詢有關二位元組(DBCS)資訊的授權事宜,請聯絡您國家或地區的 IBM 智慧財產部門,或者用書面方式寄到:

*IBM World Trade Asia Corporation Licensing 2-31 Roppongi 3-chome, Minato-ku Tokyo 106, Japan*

下列段落若與該國之法律條款抵觸,即視為不適用:

IBM 就本書僅提供「交付時之現況」保證,而並不提供任何明示或默示之保證,如 默示保證書籍之適售性或符合客戶之特殊使用目的;

有些地區在某些固定的交易上並不接受明示或默示保證的放棄聲明,因此此項聲 明不見得滴用於您。

<span id="page-43-0"></span>本資訊中可能會有技術上或排版印刷上的訛誤。因此,IBM 會定期修訂;並將修訂 後的內容納入新版中。同時,IBM 會隨時改進並(或)變動本書中所提及的產品及 (或)程式。

本資訊中所提及的任何非 IBM 網站只是供您參考,並無為這些網站背書之意。這 些網站中的教材不屬於此 IBM 產品的相關教材,若使用這些網站則風險自行負 青。

IBM 對您以任何方式提供的資訊隨時享有使用或公開權,且不須負法律責任。

本程式之獲授權者若希望取得相關資料,以便使用下列資訊者可洽詢 IBM。其下列 資訊指的是: (1) 獨立建立的程式與其他程式(包括此程式)之間更換資訊的方式 (2) 相互使用已交換之資訊方法。若有任何問題請聯絡:

*IBM Canada Ltd. Office of the Lab Director 8200 Warden Avenue Markham, Ontario L6G 1C7 Canada*

上述資料之取得有其特殊要件,在某些情況下必須付費方得使用。

IBM 基於雙方之「IBM 客戶合約」、「IBM 國際程式授權合約」(或任何同等合 約)條款,提供本資訊中所述的授權程式與其所有適用的授權資料。

# **商標**

IBM 標誌與下列詞彙為 IBM Corporation 在美國及 (或) 其他國家或地區的商標 或註冊商標:

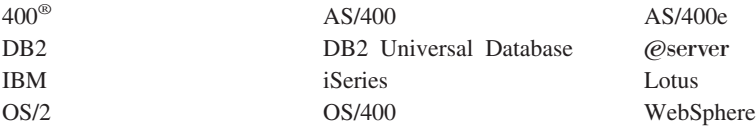

Java 和所有以 Java 爲基礎的商標和標誌是 Sun Microsystems, Inc. 在美國和(或) 其他國家或地區的商標或註冊商標。

Microsoft 和 Windows 是 Microsoft 在美國和(或)其他國家或地區的註冊商標。

其他公司、產品及服務名稱可能是其他者的商標或服務標記。

# 讀者意見表

爲使本書盡善盡美,本公司極需您寶貴意見;懇請您閱讀後,撥冗填寫下表,<br>惠予指教。 請於下表適當空格內,填入記號(V);我們會在下一版中,作適當修訂,

謝謝您的合作!

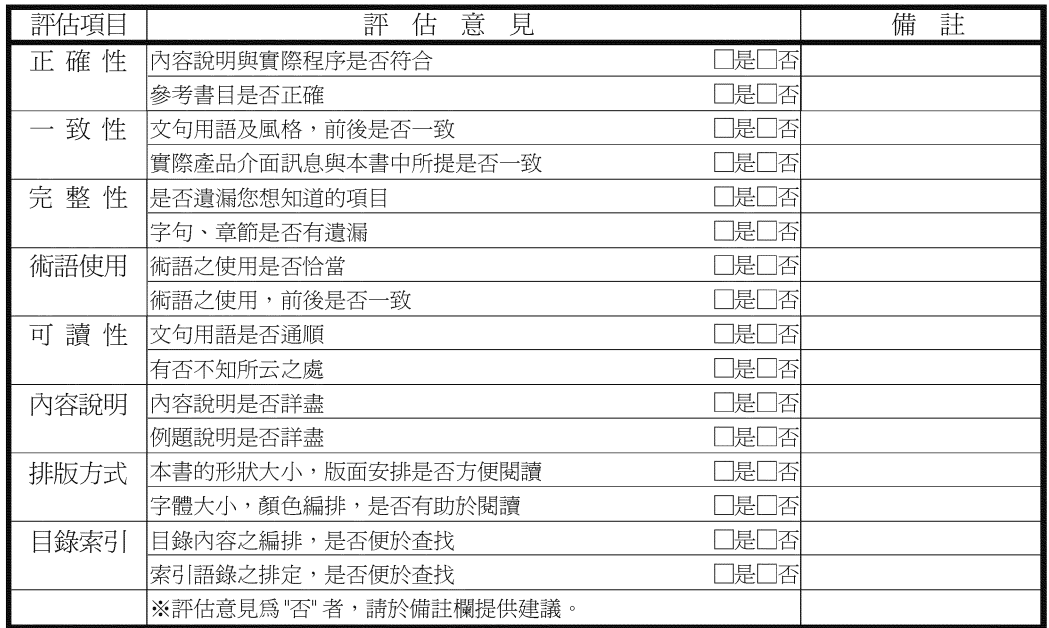

其他:(篇幅不夠時,請另外附紙說明。)

上述改正意見,一經採用,本公司有合法之使用及發佈權利,特此聲明。 註:您也可將寶貴的意見以電子郵件寄至 NLSC01@tw.ibm.com, 謝謝。

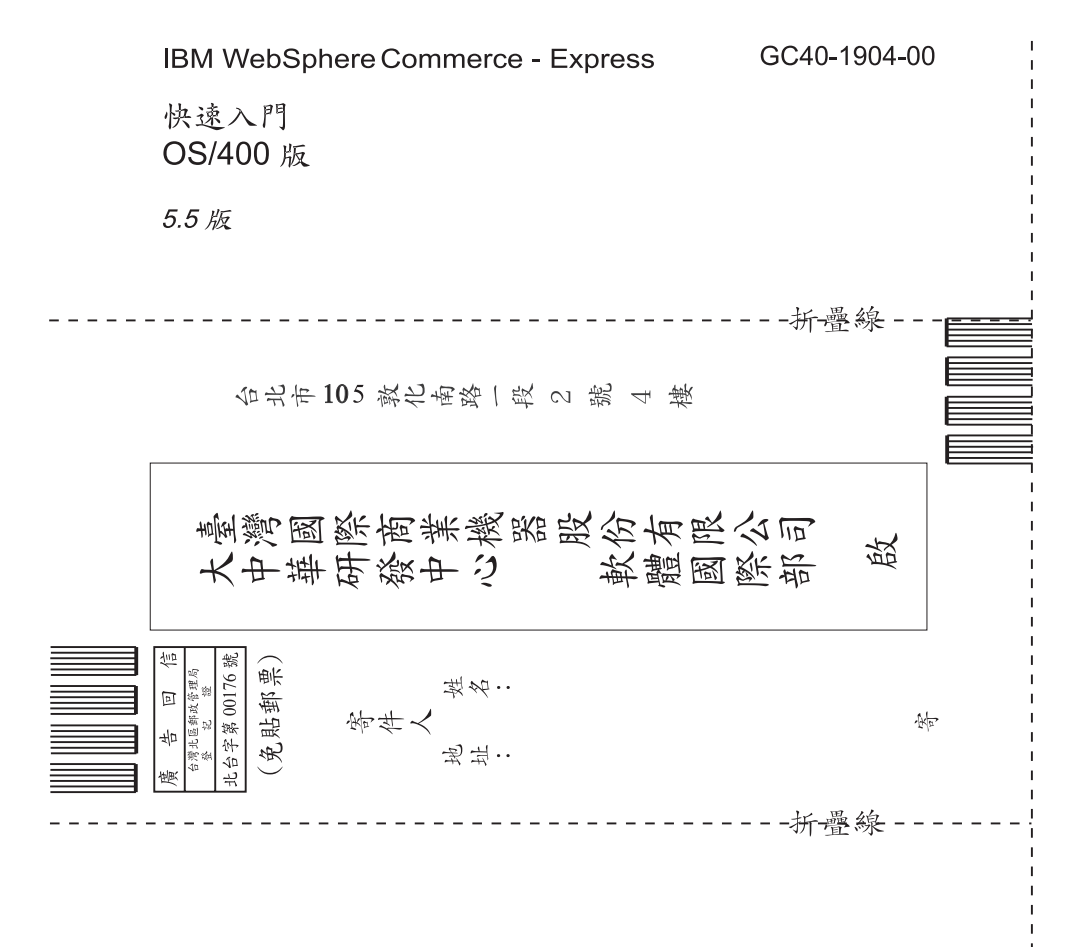

# 讀者意見表

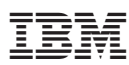

Part Number: CT2EZTC

Printed in Denmark by IBM Danmark A/S

GC40-1904-00

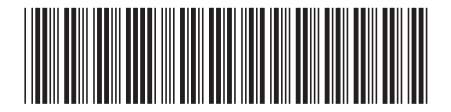

 $(1P)$   $P/N$ :  $CT2EZTC$ (1P) P/N: CT2EZTC